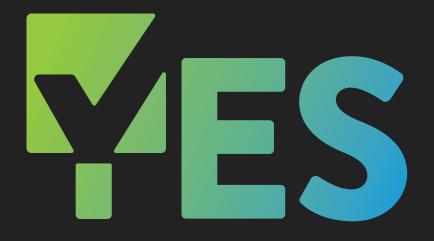

Yearly Event Series

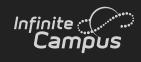

# **2022-23 YES EVENTS**

| Let's Get It Started! 2-3 JUL 27 & AUG 10, 24 |
|-----------------------------------------------|
| Premium Products Deep Dive4-6 SEP 13-14       |
| Adventures in Ad Hoc7-8 OCT 11-12             |
| National Training Week // Summit9 NOV 14-18   |
| Master Scheduling10-11 JAN 10-11              |
| Everything Online Registration 12 FEB 7-8     |
| Tracking Student Progress                     |
| Beyond the Browser: Campus Database           |
| Putting a Bow on It                           |

### **Yearly Event Series (YES)**

Join us for the largest offering of live professional development events in Infinite Campus history! YES includes timely instruction on a wide array of Infinite Campus topics that will easily save you and your staff hundreds of hours during the school year!

infinitecampus.com/yes

## Let's Get It Started!

All sessions will be offered in both classic and new look

### **ATTENDANCE**

Enroll into session: Classic Look | New Look

- · Individual Student Attendance
- · Classroom Monitor
- · Daily Attendance
- · Attendance Wizard
- · Attendance Reports

#### **BEGINNING OF YEAR PROCESS**

Enroll into session: Classic Look | New Look

- · System Administration
- Calendar
- Census
- Student Information
- Scheduling
- · Instruction
- Fees
- · Grading & Standards

#### **CAMPUS INSTRUCTION BASICS**

Enroll into session: Classic Look | New Look

- Account Settings
- Roster
- Attendance
- · Seating Charts
- · Message Center
- · Campus Instruction Reports

### **CAMPUS LEARNING BASICS**

Enroll into session: Classic Look | New Look

- Enhanced Curriculum
- · Score Analysis
- Planner
- Progress Monitor
- · Engagement Check-In

### **CENSUS FOR NEW HOUSEHOLDS**

Enroll into session: Classic Look | New Look

- Add Person
- · Student Locator
- Enrollment
- Census People (Demographics, Relationships, Identities)
- Add Address
- · Census Wizard

#### **CENSUS MODIFICATIONS**

Enroll into session: Classic Look | New Look

- · Address Changes
- Household Membership Changes
- · Identity Changes
- · Updating Emergency Contacts
- · Self-Service & Portal Request Processor

### **CENSUS WITH OLR**

Enroll into session: Classic Look | New Look

- · Staff Processing
- Student Processing
- Census People (Demographics and Relationships)
- · Online Registration Workflow
- · Online Registration Reports

### **CLASSROOM**

Enroll into session: Classic Look | New Look

- · Enabling Classroom View
- Navigation
- Curriculum Management

### **COMMUNICATION TOOLS**

- Announcements
- Census & Messenger
- · Contact Preferences Batch
- Message Builder
- · Emergency Messenger
- · Attendance Messenger
- · Sent Message & Receipt Message Logs

### DISTRICT PERSPECTIVE: CENSUS CREATION/MODIFICATION

### **Enroll into session**

- · Input New Students
- · Input New Families
- Adjust family information when living situations change

### DISTRICT PERSPECTIVE: OUR FIRST YEAR'S JOURNEY THROUGH INFINITE CAMPUS

### **Enroll into session**

- Adapting to fit your environment/culture with customizations within the program
- · Support
- Communication
- Momentum
- Growth
- · Forward Planning

#### **GRADE BOOK BASICS**

Enroll into session: Classic Look | New Look

- · Categories
- · Student Groups
- · Add/Edit Assignments
- · Assignment/Curriculum Copier
- · Grading Assignments
- · Sort & Filter Gradebook
- Section Groups

### INFINITE CAMPUS THEN AND NOW – REFLECTIONS FROM A 10-YEAR CUSTOMER

#### Enroll into session

- Customization Learning when it makes sense and when it's ok to say 'No'
- · Building a Great Support Team
- · Promoting Staff Learning & Rolling with Changes
- · Keeping Data Clean & Accurate
- User Security who should I give access to what?

#### INTRODUCTION TO NEW LOOK

#### **Enroll into session**

- · New Searching
- · Dynamic Interface
- · Favoriting Tools

#### STUDENT & PARENT PORTAL ACCOUNT CREATION

Enroll into session: Classic Look | New Look

- · Manual Account Creation
- · Account Letter Designer
- · Account Letter Builder
- · User Account Messenger & Scheduler

#### **TEACHING CENTER**

Enroll into session: New Look

- · Classroom Settings
- · Taking Attendance
- Scoring Assignments
- · Student Questions
- · Student Information
- Classroom

### **USER SECURITY BASICS**

Enroll into session: Classic Look | New Look

- · User Groups Overview
- · Calendar Rights Groups
- · Tool Rights Groups
- · Creating an Individual Staff Account
- · Automated Staff Account Creation

#### **WALK-IN SCHEDULER**

- · Navigation & Display Options
- · Searching for Courses/Sections
- · Managing Course Requests
- · Assign Students to a Team
- · Add/Load Courses to a Student's Schedule
- · Remove/Unload a Student's Schedule
- · Modify a Student's Schedule
- · Lock/Unlock a Student's Schedule
- · Viewing and Printing Schedules

## Premium Products Deep Dive

All sessions will be offered in both classic and new look

### CAMPUS ANALYTICS: ADDITIONAL PIVOT DESIGNER REPORTS

Enroll into session: Classic Look | New Look

- · Student Demographics Report
- · Grades Analysis Report
- · Daily Attendance Report
- · Percent in Attendance Heatmap Report

### CAMPUS ANALYTICS: ADDITIONAL SURVEY FUNCTIONALITY

Enroll into session: Classic Look | New Look

- Additional Question Types
- · Additional Survey Properties
- · Language Translations
- · Public Surveys

#### **CAMPUS ANALYTICS: DATA HEALTH CHECK**

Enroll into session: Classic Look | New Look

- · Accessing the Report
- · Generating the Report
- · Reviewing the Report
- · Data Cleanup Considerations

### **CAMPUS ANALYTICS: EARLY WARNING**

Enroll into session: Classic Look | New Look

- · Early Warning Dashboard
- · Understand GRAD Scores
- · Score Distribution
- · Score Types
- · Tier Definitions
- · Student List and Watchlist
- Student Information Summary and Detail

### **CAMPUS LEARNING: ADMIN TOOLS**

Enroll into session: Classic Look | New Look

- · Curriculum Planner
- · Campus Learning Usage
- · Discussion Management and Engagement
- Check-in Management
- · Google Drive Preferences

#### CAMPUS LEARNING: ENHANCED GRADE BOOK

Enroll into session: Classic Look | New Look

- Resources
- · Enhanced Assignment Fields
- Assignment Types
- · Scored Rubrics
- Score Analysis

#### CAMPUS LEARNING: OUTSIDE THE GRADE BOOK

Enroll into session: Classic Look | New Look

- Planner
- · Curriculum Library
- · Engagement Check-In
- · Progress Monitor

#### **CAMPUS PAYMENTS - PART 1: SETUP**

Enroll into session: Classic Look | New Look

- · Introduce and setup the Online Payments tools
- · Process Online and Manual Electronic Payments
- · Generate Reports

### **CAMPUS PAYMENTS - PART 2: SCHOOL STORE**

Enroll into session: Classic Look | New Look

- · Setup School Store settings per school
- · Add Product Types and Fund Accounts
- · Add Inventory to the School Store
- Review Payment Transactions and School Store Purchases

### CAMPUS PAYMENTS - PART 3: ACTIVITIES REGISTRATION

- · Add Product Types and Fund Accounts
- · Setup School Store settings per school
- View Custom Forms available for Activity Registration
- · Setup Activities in the Activity Monitor
- Review Payment Transactions and School Store Purchases

#### **CAMPUS PAYMENTS: FEES MANAGEMENT**

Enroll into session: Classic Look | New Look

- · Fee Type Setup
- · Creating & Assigning Fees
- · Managing Fee Payments
- · Reports

### CAMPUS WORKFLOW: ABSENCE REQUESTS & BEHAVIOR RESOLUTION MATRIX

Enroll into session: Classic Look | New Look

- · Absent Requests
- · Absent Request Processing
- · Behavior-Resolution Matrix
- · Matrix Manual Run

### CAMPUS WORKFLOW: ADVANCED ATTENDANCE & APPOINTMENTS

Enroll into session: Classic Look | New Look

- · Available Scanning Tools
- Scanner Settings
- · Badge Designer
- · Scanning Reports

### **CAMPUS WORKFLOW: EVENTS & ACTIONS**

Enroll into session: Classic Look | New Look

- · Events & Actions Overview
- · Stored Procedures and Events & Actions
- View Messages in the Sent Message & Recipient Logs

### MESSENGER WITH VOICE: COMPOSING YOUR FIRST MESSAGE

Enroll into session: Classic Look | New Look

- · Census & Messenger
- · Contact Preferences Batch
- · Portal Display Contact Preferences
- · TTS Dictionary
- · Message Builder
- · Emergency Messenger
- Sent Message & Recipient Message Logs

#### **MESSENGER WITH VOICE: MESSENGER 2.0**

Enroll into session: Classic Look | New Look

### **MESSENGER WITH VOICE: TIPS & TRICKS**

Enroll into session: Classic Look | New Look

- · Using Ad Hocs for Messaging
- · Upload a Recorded Voice Message
- · Attendance Messenger
- · Attendance Messenger Scheduler
- · Scheduling Messenger
- · Behavior Messenger

#### POINT OF SALE AND FRAM

Enroll into session: Classic Look | New Look

- · How does FRAM interact with POS?
- Eligibility visibility
- · POS Reports and FRAM

#### POINT OF SALE: 1.0 VS 2.0

Enroll into session: Classic Look | New Look

- · Side by Side Comparison of 1 v. 2
- · Death of Java
- · Building Layouts
- Service Layout Copy Wizard

#### POINT OF SALE: ACCOUNT MAINTENANCE

- · POS Preferences
- · Student Number as PIN Workflow
- · Create Accounts
- · Account Details
- · Reminder/Restriction Wizard
- Journal
- Deposits
- · Tally Meal Entry
- POS Messenger

### **POINT OF SALE: ADMINISTRATION**

Enroll into session: Classic Look | New Look

- · Tool Rights
- · Census Setup
- Flags
- · Item Categories
- · Purchasable Items
- Application Manager
- · Payment Location

### **POINT OF SALE: CASHIER TRAINING**

Enroll into session: Classic Look | New Look

- Cashier functions
- General serve vs. Continuous serve
- Drawer Counts
- · Reports

### POINT OF SALE: TERMINAL INSTALL AND CONFIGURATION

- · Terminal Creation
- · Terminal Download/Installation
- · Terminal Configuration

### **Adventures in Ad Hoc**

All sessions will be offered in both classic and new look

### FILTER DESIGNER: CENSUS/STAFF & COURSE/ SECTION DATA TYPES

Enroll into session: Classic Look | New Look

- · Query Wizard
- · Census/Staff Fields
- · Course/Section Fields
- · Community Resources
- · Saving & Sharing

#### FILTER DESIGNER: FILTER PARAMETERS

Enroll into session: Classic Look | New Look

- · Common and Uncommon Operators
- · Dynamic Filter Values
- · Logical Expressions

#### **FILTER DESIGNER: FUNCTIONS**

Enroll into session: Classic Look | New Look

- Add Function
- · Edit Function
- · Filter Templates

### FILTER DESIGNER: GROUPING & AGGREGATIONS

Enroll into session: Classic Look | New Look

- Grouping & Aggregations
- · Grouping vs. Sorting
- · Aggregations vs. Functions

### FILTER DESIGNER: INTRODUCTION TO AD HOC REPORTING (STUDENT DATA)

Enroll into session: Classic Look | New Look

- Filter & Data Types
- · Selection Editor
- · Query Wizard
- · Community Resources
- · Saving & Sharing

### FILTER DESIGNER: PASS-THROUGH SQL QUERIES FROM CAMPUS COMMUNITY

Enroll into session: Classic Look | New Look

- · Community Resources
- Pass-Through SQL Query
- Modify SQL
- · Data Viewer

### DISTRICT PERSPECTIVE: INTRODUCTION TO FILTER DESIGNER

**Enroll into session** 

### MISC. AD HOC: DATA VIEWER & AD HOC LETTERS

Enroll into session: Classic Look | New Look

- · Data Viewer Report
- · Restrictions of Data Viewer
- · Overlaying Filters with Reports
- · Letter Designer
- · Letter Builder
- · Ad Hoc Letter Tab

### MISC. AD HOC: THAT'S BRILLIANT

Enroll into session: Classic Look | New Look

- · Ad Hoc Examples
- · Outline Links

### MISC. AD HOC: USING FILTERS ACROSS CAMPUS

Enroll into session: Classic Look | New Look

- · Search by Filter
- Messenger & Filters
- · Attendance & Filters
- · Report & Filters

### **PIVOT DESIGNER: ATTENDANCE & BEHAVIOR PIVOTS**

Enroll into session: Classic Look | New Look

- · Attendance Pivots
- · Behavior Pivots
- Conditional Formatting Options
- · Cell Formatting

#### PIVOT DESIGNER: CALCULATED VALUES

- · Default Values
- Using Fields as Values
- · Basic Calculated Values
- · Conditional Calculated Values

### **PIVOT DESIGNER: GRADES & TRANSCRIPT PIVOTS**

Enroll into session: Classic Look | New Look

- Grade Pivots
- · Transcript Pivots
- · Conditional Formatting Options
- Cell Formatting

### PIVOT DESIGNER: INTRODUCTION TO PIVOT DESIGNER (STUDENT COUNT)

Enroll into session: Classic Look | New Look

- · Pivot Setup
- · Field Manipulation
- Filtering Data
- Charts
- · Sub-Reports
- · Saving & Sharing

### PIVOT DESIGNER: UTILIZING CUBE ANALYSIS WITHIN DATA EXPORT

- Filter Tips
- · Data Export
- · Building the Pivot
- · Saving & Sharing

## National Training Week // Summit

### **National Training Week**

Join us for five days and hundreds of sessions for every user. Scheduled mid-way through the Yearly Event Series, this summit-level event brings together thousands for learning and networking as we continue Transforming K12 Education®. Sessions on:

| ACADEMIC PLANNING  | CAMPUS STUDENT               | FOOD SERVICE            |
|--------------------|------------------------------|-------------------------|
| AD HOC             | CAMPUS WORKFLOW              | GRADING & STANDARDS     |
| ASSESSMENTS        | CENSUS                       | INFINITE CAMPUS WEBSITE |
| ATTENDANCE         | CHARACTER LAB THRIVING INDEX | NEW LOOK                |
| BASIC CODING       | COMMUNICATION IN CAMPUS      | OLR                     |
| BLENDED LEARNING   | CUSTOM FORMS                 | OVER THE HORIZON        |
| CAMPUS ANALYTICS   | CUSTOMIZING CAMPUS           | PLP                     |
| CAMPUS INSTRUCTION | DATABASE SCHEMA              | ROUNDTABLE SESSIONS     |
| CAMPUS LEARNING    | DISTRICT PERSPECTIVES        | RTI                     |
| CAMPUS PARENT      | EARLY WARNING                | SCHEDULING              |
| CAMPUS PAYMENTS    | FEES                         | SURVEYS                 |

"The amount of information shared is worth every penny! For those who cannot attend, the sessions are recorded and an excellent resource!"

Melissa H. | Kentucky

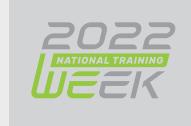

## Master Scheduling

All sessions will be offered in both classic and new look

### PART 1: ROLL-FORWARD PROCESSES WITHOUT CALENDAR CHANGES

- · Set-Up School Year
- · Calendar Roll Forward
- · Enrollment Roll Forward
- · Other Roll Forward Tools

### PART 1: ROLL-FORWARD PROCESSES WITH CALENDAR CHANGES

- · Considerations for Rolling Forward Data
- · Set-Up School Year
- · Multi-Phase Calendar Roll Forward
- · Enrollment Roll Forward
- · Other Roll Forward Tools

### PART 2: COURSE PREP AND CLEANUP FOR MANUAL SCHEDULING

- · Course Catalogs & Course Masters
- · Course Setup
- · Scheduling Audit Reports
- Helpful Ad Hocs for Course Setup
- · Student Constraints
- · Workshop Time

### PART 2: COURSE PREP AND CLEANUP FOR REQUESTS AND SCHEDULE WIZARD

- · Course Catalogs & Course Masters
- · Course Setup
- Section Templates
- Course Rules
- · Scheduling Build Constraints
- · Scheduling Audit Reports
- Student Constraints

### OPTIONAL PART 2: ACADEMIC PLANNING RECOMMENDATIONS

- · Scheduling Workflow with Academic Planning
- · Assigning Course Plans to students
- · Admin Review of Course Plan
- · Teacher Recommendations
- · Lock Academic Plans
- · Enabling Course Plans on Portal
- · Converting Plans to Requests
- · Academic Plan Reports

### **OPTIONAL PART 2: ENTERING COURSE REQUESTS**

- · Walk-In Scheduler
- · Request Wizard
- · Course Registration
- · Teacher Requests
- · Request Reports

### PART 3: MANUALLY BUILDING THE SCHEDULE

- · Manually Building Sections in the Application
- · Manually Building Sections in Schedule Wizard
- · Schedule Wizard Trial Precautions
- · Scheduling Reports

### PART 3: AUTO BUILDING THE SCHEDULE

- · Schedule Wizard Trial Precautions
- · Course Planner & Staff Planner
- Auto Builder Config
- · Manually Building Section in Schedule Wizard
- · Auto Building Options
- · View Options for Building
- · Building Reports

### **PART 4: MANUALLY ROSTERING STUDENTS**

- · Roster Setup
- Roster Copy
- · Walk-In Scheduler
- Student Gap Scheduler
- · Rosterings Reports
- · Printing Schedules

### **PART 4: AUTO LOADING STUDENTS**

- · Walk-In Scheduler
- · Schedule Wizard Trial Precautions
- · Manual Roster Builder
- Locking Rosters
- · AutoLoader Config
- Auto Loading Options
- · View Options for Loading
- · Adjusting Load Priorities
- · Loading Reports
- · Student Gap Scheduler
- · Schedule Gap Filler
- · Print Schedules

### **ELECTIVE: RESPONSIVE SCHEDULING**

- · Calendar Setup
- · Course Setup
- · Responsive Schedule Designer
- · Section Builder
- · Teacher Tools
- · Student Tools

### **ELECTIVE: SCHEDULING ROUNDTABLE**

### **ELECTIVE: SCHEDULING WITH TEAMS**

- Creating Scheduling Groups
- · Assigning Teams/Groups to Sections
- · Individual Student Team Assignment
- · Schedule Wizard & Fill Teams
- · Complete Student Schedules

### **ELECTIVE: USER SECURITY**

- · Updating Calendar User Groups
- · Scheduling Tool Right Groups
- · Cleaning Up District Assignments
- · Managing Staff Accounts

### ELECTIVE: CHANGING A MASTER SCHEDULE MID-YEAR

- Creating Period Schedules
- · Section Placement Copy Tools
- · Day Setup Tools
- · Roster Batch Edit
- · Scheduling Reports

## **Everything Online Registration**

All sessions will be offered in both classic and new look

### **CENSUS CLEANUP**

- · Census Reports
- · Household Updates
- · Combine Person

### **CENSUS DATA IN AD HOC REPORTING**

- · Census Data in Ad Hoc
- · Census Query Wizards
- · Census Pass Through Queries

### **ONLINE REGISTRATION - START OF YEAR CHECKLIST**

- OLR Setup
- · Pleat Setup/OLR Builder
- · OLR Literals Bank
- · OLR Lists Bank
- · Online Registration Tab
- User Security
- Processing

### ONLINE REGISTRATION - PART 1A: SETUP, SETTINGS, AND CUSTOMIZATIONS

- OLR Setup
- · System Settings
- · Configuration List Editor
- · OLR Builder
- OLR Literals Bank
- · OLR Lists Bank

### ONLINE REGISTRATION - PART 1A: SETUP & SETTINGS (OLR PRIME ONLY)

- · OLR Setup
- · System Settings
- · Configuration List Editor

### ONLINE REGISTRATION - PART 1B: CUSTOMIZATIONS (OLR PRIME ONLY)

- · OLR Builder
- OLR Literals Bank
- OLR Lists Bank
- · Custom Tabs/Attribute Creation
- Mapping

### ONLINE REGISTRATION - PART 2A: STATUS DEEP DIVE (ALL OLR)

- Email Settings
- Statuses
- · OLR Letters

### ONLINE REGISTRATION: PART 2B: NOTIFICATIONS & ADDITIONAL TOOLS (OLR PRIME ONLY)

- Notifications
- · Document Uploads
- · List Bank Replacer

### ONLINE REGISTRATION - PART 3: STAFF & STUDENT PROCESSING (ALL OLR)

- · Searching Applications
- Linking
- · Processing Applications
- · OLR Reports

### ONLINE REGISTRATION - CUSTOMIZATIONS - ROUNDTABLE (OLR PRIME ONLY)

**ONLINE REGISTRATION - PROCESSING - ROUNDTABLE** 

## Tracking Student Progress

All sessions will be offered in both classic and new look

### **ACADEMIC PLANNING - PART 1: INTRODUCTION**

- Plan Setup
- · Counselor Views
- · Student/Parent Views

### **ACADEMIC PLANNING - PART 2: SETUP**

- · Credit Groups & Course Cleanup
- · Planning Rules
- Graduation Program Requirements
- · Course Plan Templates
- · Academic Programs

#### **ACADEMIC PLANNING - PART 3: END USER**

- · Batch Assignment Tool
- · Tracking Progress
- · Updating Course Plans
- · Changing Academic Plans
- · Course Plan Admin
- · Academic Plan Reports

### **ACADEMIC PLANNING: ROUNDTABLE**

### **ACADEMIC PLANNING: UNIQUE WAYS TO USE**

 Using Academic Plans at Elementary and Middle School Levels

### **ASSESSMENT IMPORT WORKFLOW**

- Knowing Your Data
- Test Setup
- · Score Import Wizard
- · Student Assessments

### MISC. ASSESSMENT TOOLS

- · Teacher-Scored Assessments Workflow
- Proficiency Levels and Achievement Standards

### **PLP - PERSONAL LEARNING PLANS**

- Plan Setup
- · Services Setup
- · Template Banks
- Team Members
- · Documents
- Contact Log
- Caseload

### **RTI - RESPONSE TO INVERVENTIONS**

- Plan Setup
- Intervention Setup
- · Template Banks
- · RTI Batch Setup
- · Team Members
- · Documents
- · Contact Log
- Caseload

### STANDARDS PART 1: STANDARDS BANK AND COURSE ALIGNMENT

- · Standards Based Grading In Campus
- · Setting up Rubrics
- Standards Bank
- · School Standards
- · Standards Alignment Wizard
- · Standards Replacement Wizard
- · Report Card Setup

### STANDARDS PART 2: GRADE CALCULATION OPTIONS

- Teacher Assignments
- · Proficiency Estimates & Rubric Setup
- · In-Progress Scores & Grading Scales
- · Roll-ups & Composites

### STANDARDS PART 3: IMPLICATIONS FOR TEACHERS

- · Teacher Assignment Setup
- · Category Setup
- · Progress Monitor
- · Posting Options
- · Report Card Considerations

## **Beyond the Browser: Campus Database**

All sessions will be offered in both classic and new look

### **CAMPUS SCHEMA 101**

- Core Tables (Person, Identity, Calendar)
- Common Views
- · Schema Documentation

### **CAMPUS SCHEMA 201**

- · Efficiently Searching the Campus Database
- · Campus Attributes & Custom Tables
- · Tips & Tricks to Utilizing the Schema

### INTRODUCTION TO SQL

- Definition of SQL & its Applicability to Infinite Campus
- · Basic Query Writing (Select Statements)
- · Introduction to Common SQL Terms

### **INTERMEDIATE SQL**

- · Introduction to Common SQL Methods
- Intermediate Query Writing (Update Statements)
- Utilization of Built-In Tools (Stored Procedures & Views)

### **SQL QUERY OPTIMIZATION**

- · Introduction to Table Indexing
- · Common Pitfalls of Ineffective Queries
- · Recommendations for Effective Queries

### **SSRS 101**

- · Create Simple Custom Reports
- · Tips and Tricks for Report Optimization
- · Deploy Custom Reports in Infinite Campus

### **SSRS 201**

- · Create Charts
- · Create Dashboards
- · Set Up Report Subscriptions

#### INTRODUCTION TO STORED PROCEDURES

- · Definition of Stored Procedures
- Utilization of Stored Procedures within Infinite Campus
- · Campus Stored Procedure Syntax

#### STORED PROCEDURES WITH EVENTS & ACTIONS

- · Applying Stored Procedures
- · Creating Events & Actions
- · Deploying Events & Actions

#### **EXPLORE THE DATA EXTRACT & TASK SCHEDULER**

- · Utilizing the Data Extract Utility
- · Utilizing the Task Scheduler
- Common Sample Extracts and Scripts for Regular Use

## Putting a Bow on It

All sessions will be offered in both classic and new look

### **END OF YEAR CHECKLIST**

- · Review End of Year Checklist
- Calendars
- · Reports
- · Student Information and Enrollments
- · Staff Information and Records
- · System Administration

#### **ENROLLMENT CLEAN UP**

- · Editing Individual Student Enrollments
- · Enrollment Roll Forward
- · Enrollment Cleanup Wizard
- · Enrollment End Batch

#### **GRADING WINDOW**

- · Required Course Setup
- · Schedule Grading Windows
- · Manage Grading Windows
- · Grading Window Exceptions
- · Grading Window Notifications

### INTRODUCTION TO THE NEW LOOK

### **PORTAL DISPLAY**

- Portal Preferences
- · User Account Batch Wizard
- · Account Security Preferences

### **POSTING GRADES FOR ADMIN**

- · Guest Gradebook
- · Grading by Task
- · Grading by Student
- · Generate Reports
- · Auto Grade Wizard

#### POSTING GRADES FOR TEACHERS

- · Post from Gradebook
- · Post Grades Tool
- · Post Grades using the Multi-Post Grades Tool
- · Post Grades from Progress Monitor
- · Generate Reports

### **REPORT CARDS**

- · Conventional Report Cards Setup
- · Standards Based Report Cards Setup
- · Setup Report Comments
- · Generate Report Card for an Individual Student
- · Batch Generate Report Cards

#### **TRANSCRIPTS**

- · Audit Course Level Transcript Information
- Transcript Post
- · Individual Student Transcript Records
- · Credit Summary
- · Transcript Report Preferences
- · Transcript Reports

### **USER SECURITY**

- Update Calendar Groups
- · Staff Census Cleanup
- · Staff User Cleanup
- · Account Security Preferences
- · User Security Reports

infinitecampus.com/yes